## 操作履歴照会

## 概要

- 過去の操作履歴を照会することができます。
- 当日を含めた過去 92 日間の範囲で照会が可能です。
- 一覧で照会できる件数の上限は 2,000 件です。
- 操作履歴をファイル(CSV形式)※1 でダウンロードすることができます。 ※1 CSV形式のファイルフォーマットについては、&付録『操作履歴ファイル(CSV形式)』
- 操作履歴照会権限を持つユーザは、全ユーザの操作履歴を照会することができます。
- 操作履歴照会権限を持たないユーザは、自分自身の操作履歴のみ照会できます。

<mark>> ログイン後、トップ画面の<mark>管理業務</mark>タブをクリックしてください。</mark>

1. 管理業務メニュー画面

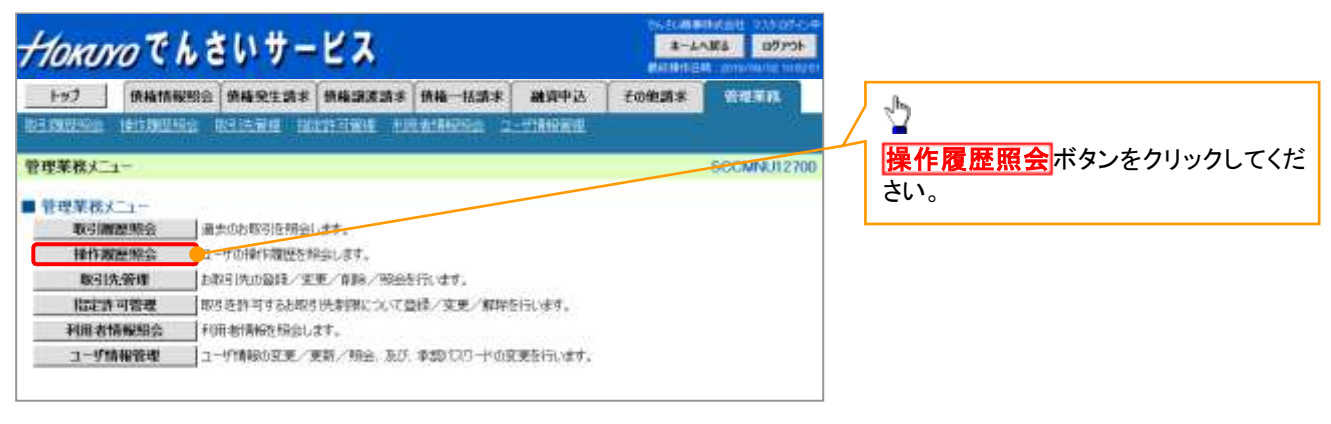

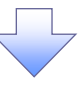

2. 操作履歴照会メニュー画面

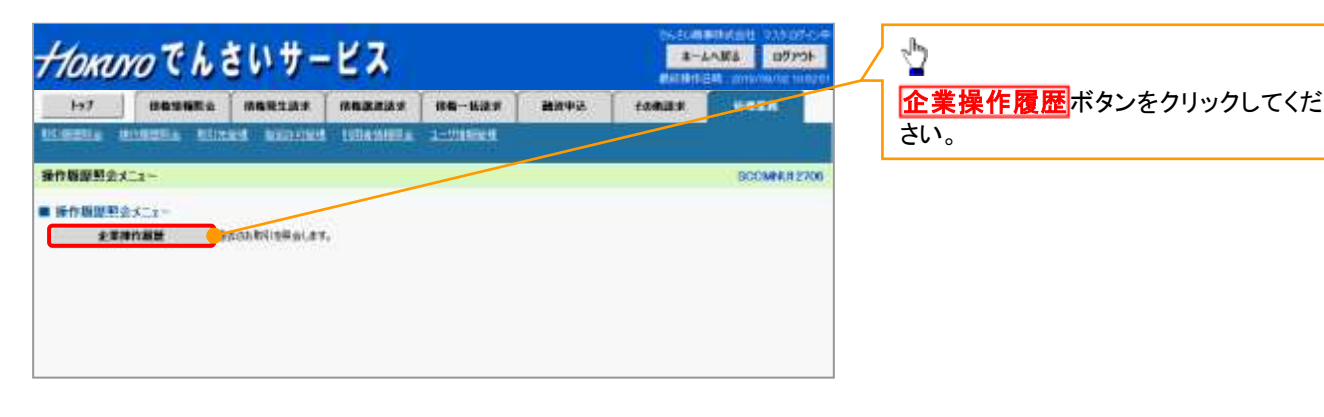

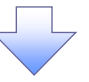

## 3. 企業操作履歴照会画面

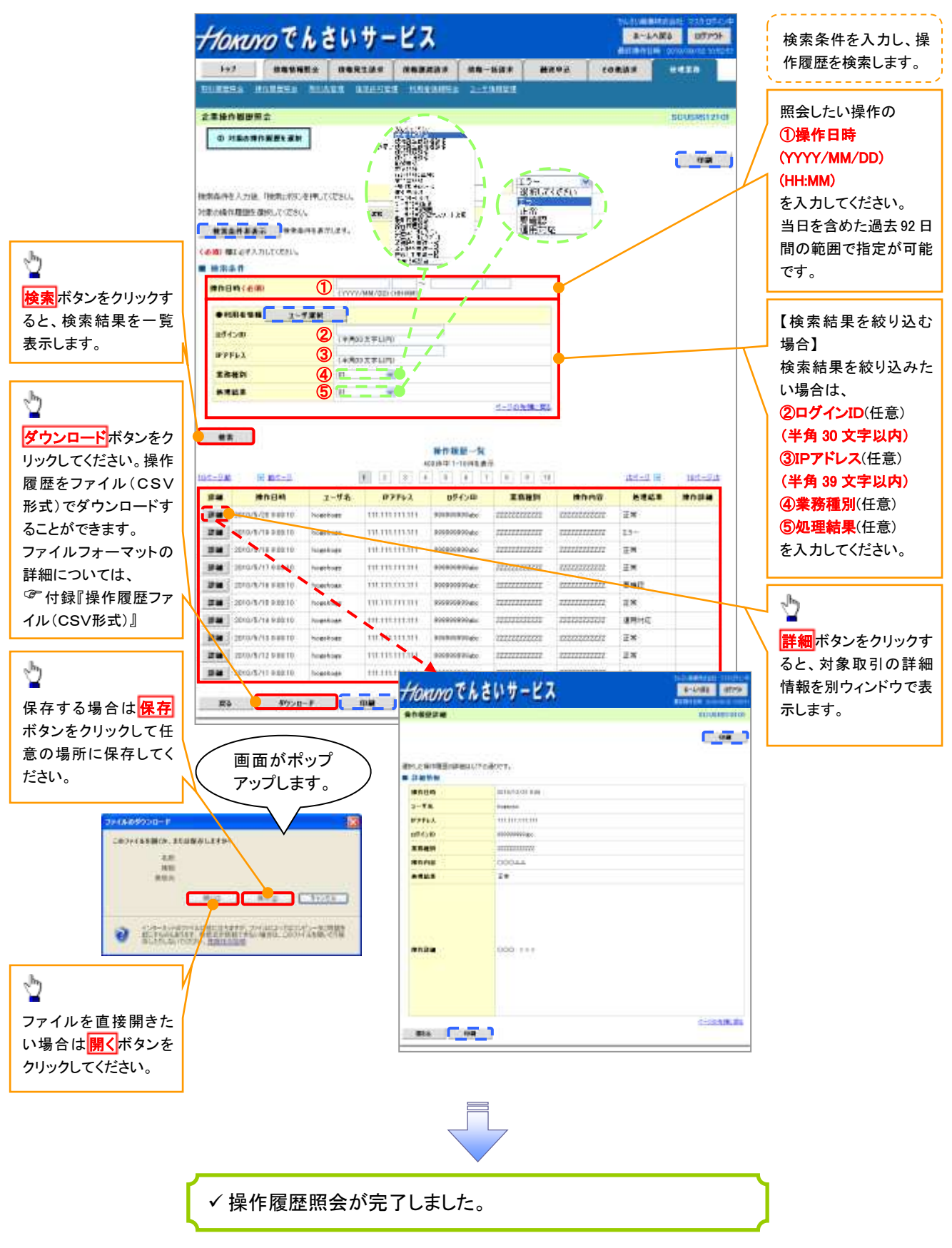